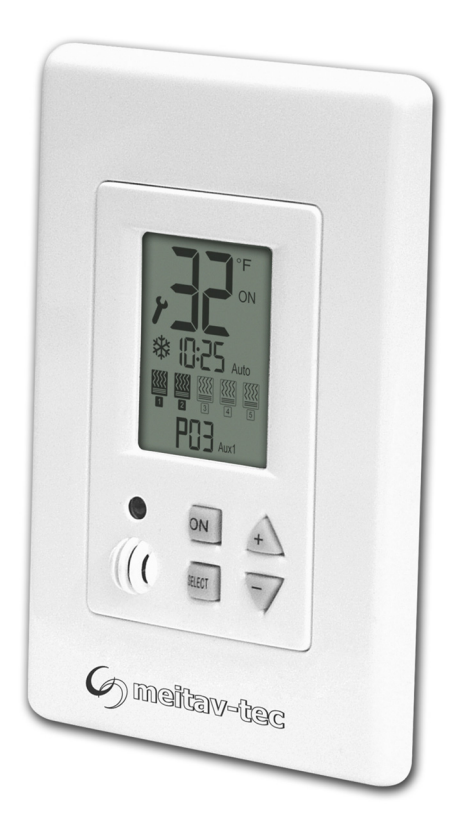

# **PYROCON19-DR**

## **Controller and User Interface panel**

## **Owner's manual & Technician Settings**

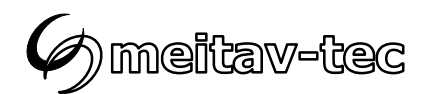

#### Index

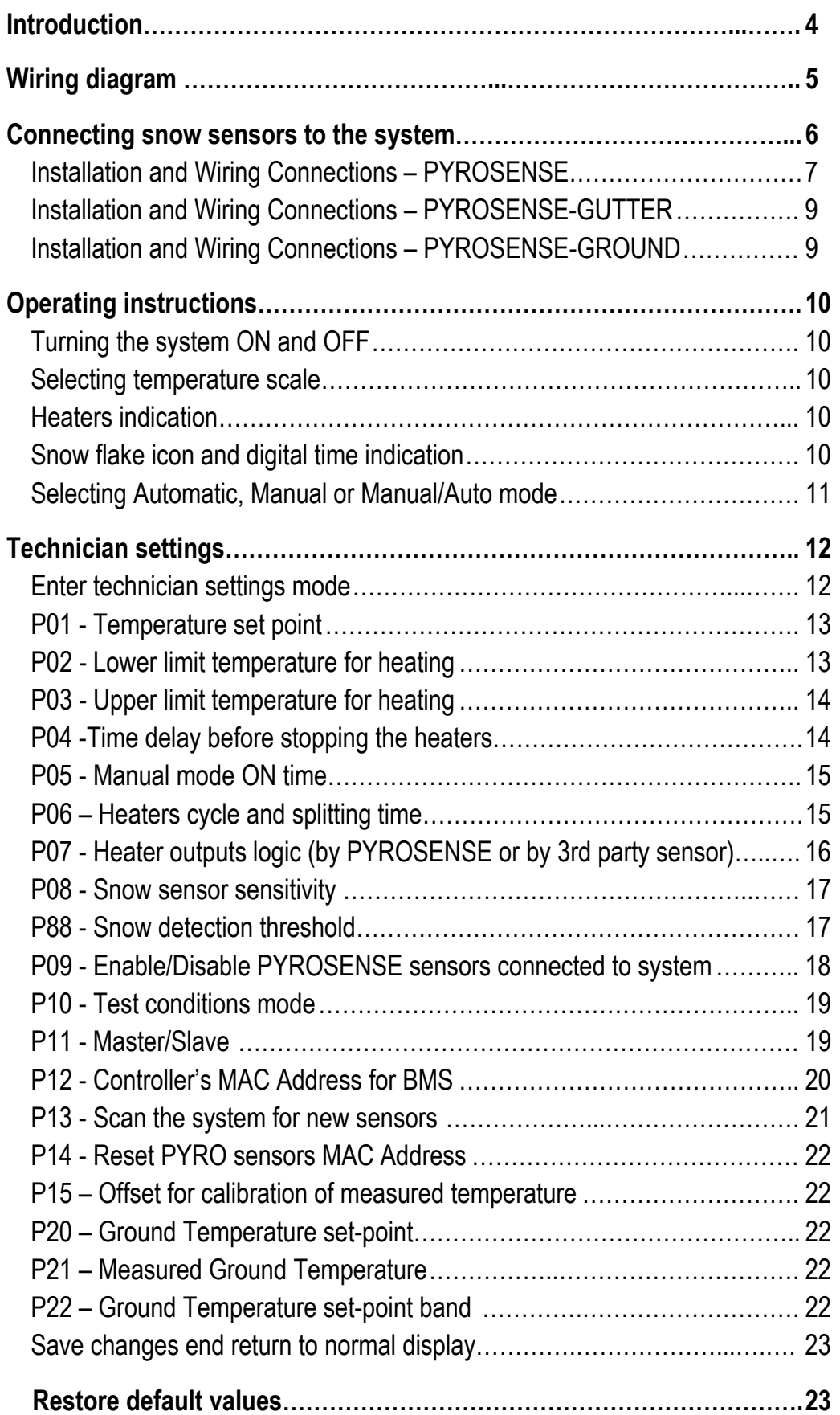

**Pg. 2**

**PYROCON19-DR**

**Tel: (856) 2882882 Tel: +972-3-9626462 Fax: +972-3-9626620 support@meitavtec**.**com**

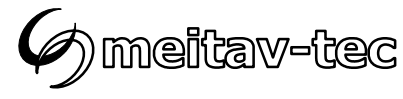

**Owner's manual & Technician Settings**

#### Index

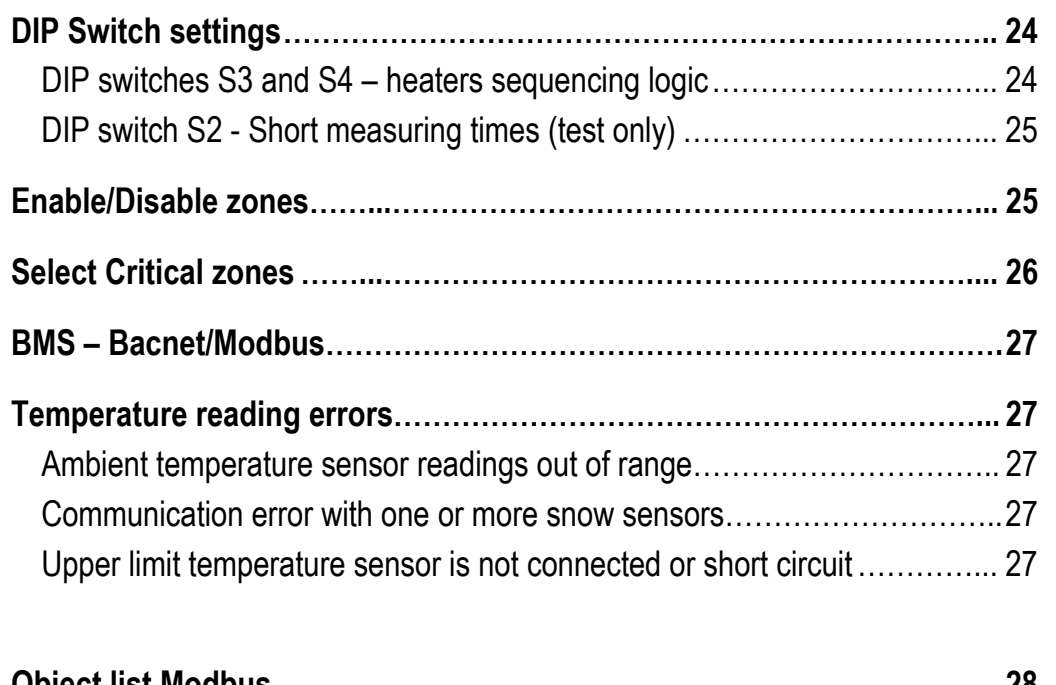

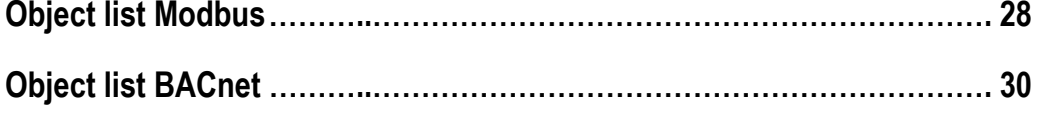

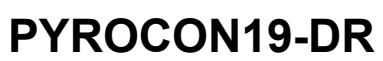

**Owner's manual & Technician Settings**

**Tel: (856) 2882882 Tel: +972-3-9626462 Fax: +972-3-9626620 support@meitavtec**.**com**

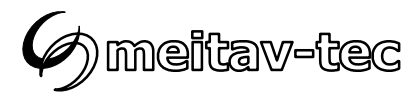

### Introduction

The PYROCON19-DR offers smart and easy control over the PYRO Snow & Ice Melting system. It can operate up to 4 snow melting zones and one auxiliary zone, with selectable sequencing method. Typical applications include driveways, sidewalks, loading docks, stairs, pavements and gutters.

The backlit LCD screen provides full interface and information to the system status.

The Use of several zones staggering allow covering larger area for snow melting with less available electrical power.

The PYROCON19-DR offers various operating and programming options such as:

- Switchable temperature scales (°F or °C) Adjustable Lower ambient temperature limit to stop
- Automatic, Manual and Manual/Auto modes heaters (lockout) supporting pre-heat functionality - Energy saving temperature limit
- Adjustable heaters cycle and splitting times Adjustable snow sensor sensitivity
- Adjustable heaters hold on off delay Commissioning/Test environment
- 
- -
	-
- Optional auxiliary control based 3<sup>rd</sup> party Master/Slave connections snow sensor (e.g. Gutter/Pavement sensor)

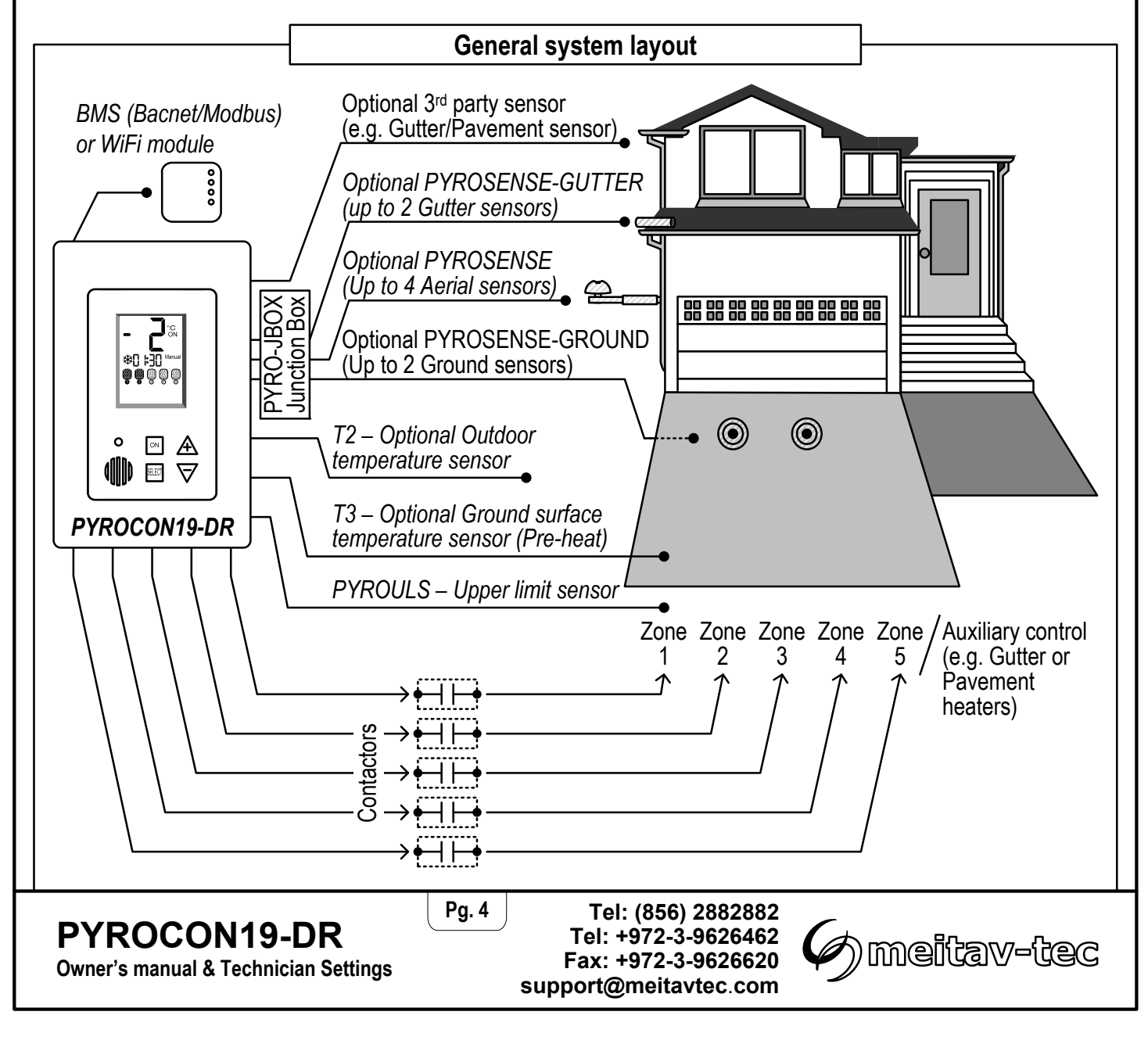

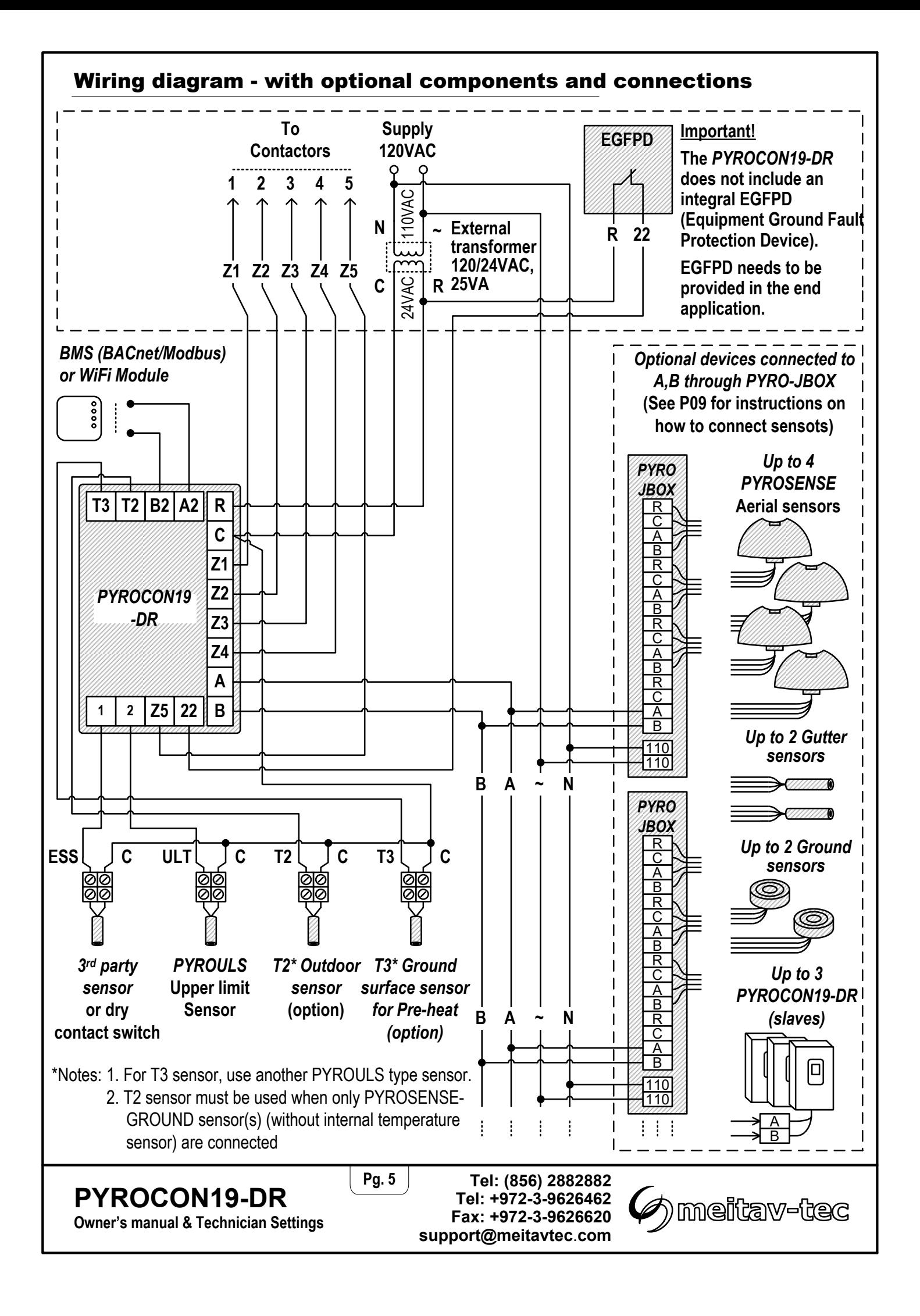

### Connecting communicating sensors and PYROCON19-DR slaves

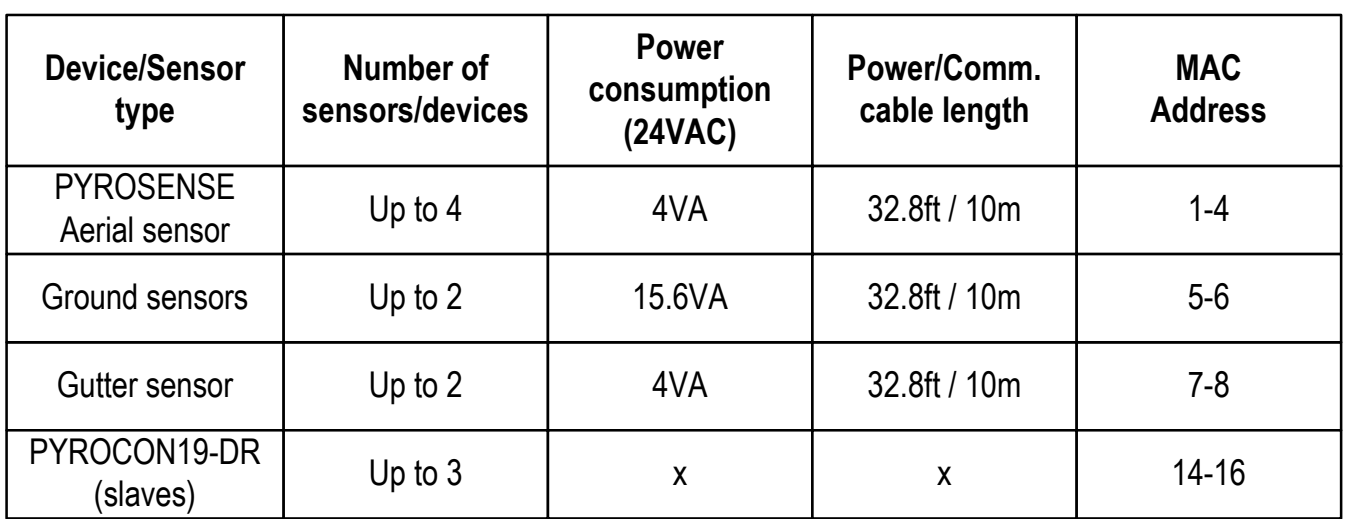

Important: In order for new sensors to be recognized by the system, a s scan procedure should be established – see technician parameters P09 and P13.

Do not connect more that one sensor of each type prior to the initial scan.

If more than one sensor of the same type is used, connect the first sensor of each type and run the scanning procedure. Then, disconnect power, connect the second sensor of each type, reconnect power and run the scanning process again.

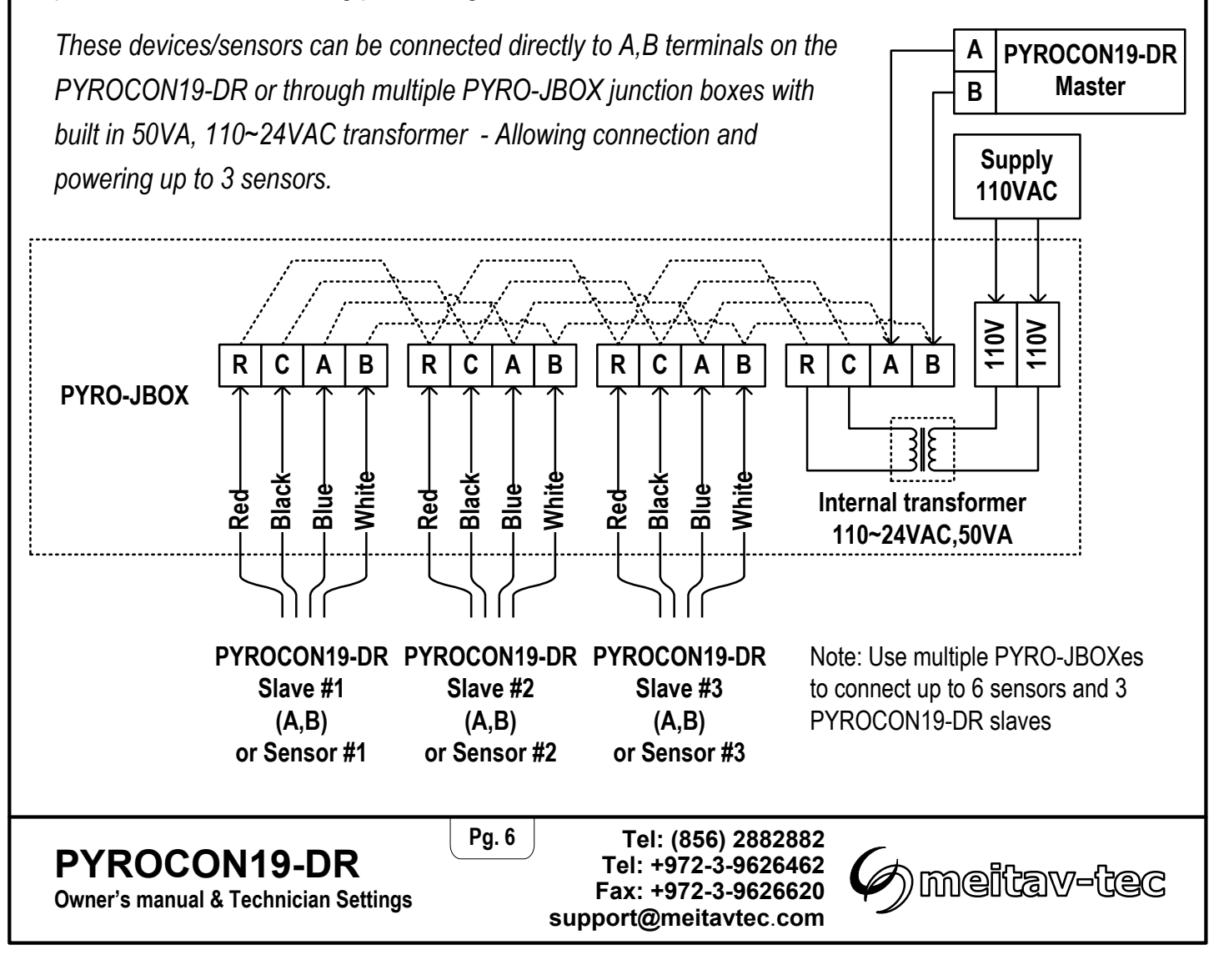

## Installation and Wiring Connections – PYROSENSE **1 2 1 5 3 2 4 3** *Wall mount installation Roof installation* **1** PYROSENSE 2 Waterproof conduit (Supplied by installer). **1** Use non-metalic. UL listed, flexible conduit 3/4". Maximal length between the PYROSENSE and the Junction Box should not exceed 24". **2 3** Junction Box (Supplied by installer) **4 3** 49 Wiring (2 x 24VAC supply, 2 x Communication) **5** Mounting Bracket – PYROSB - optional *Roof side installation* **The PYROSENSE aerial sensors are supplied with:** 1. A plastic cap, to protect the sensor from dust and debris for when the sensor is not in use (off season). **Important!** The protective cap must be removed before use of the sensor. **If the protective cap is not removed, the sensor will not detect snow!** 2. Plastic spikes, to be used if necessary, to keep birds off the sensor.**Pg. 7 Tel: (856) 2882882 PYROCON19-DR Tel: +972-3-9626462 A** meitav-tec

**Owner's manual & Technician Settings**

**Fax: +972-3-9626620 support@meitavtec**.**com**

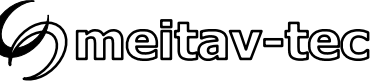

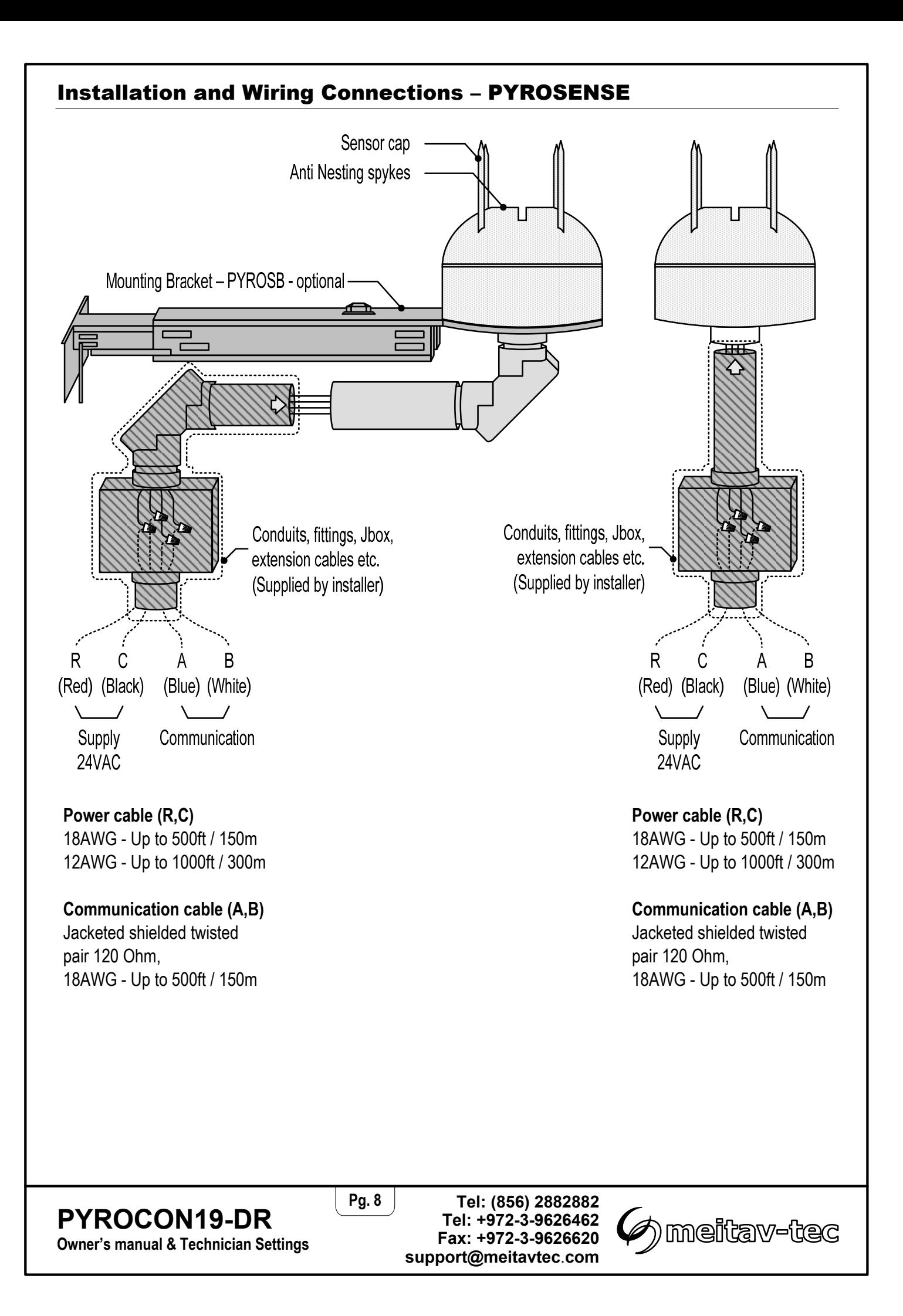

#### Installation and Wiring Connections – PYROSENSE-GUTTER

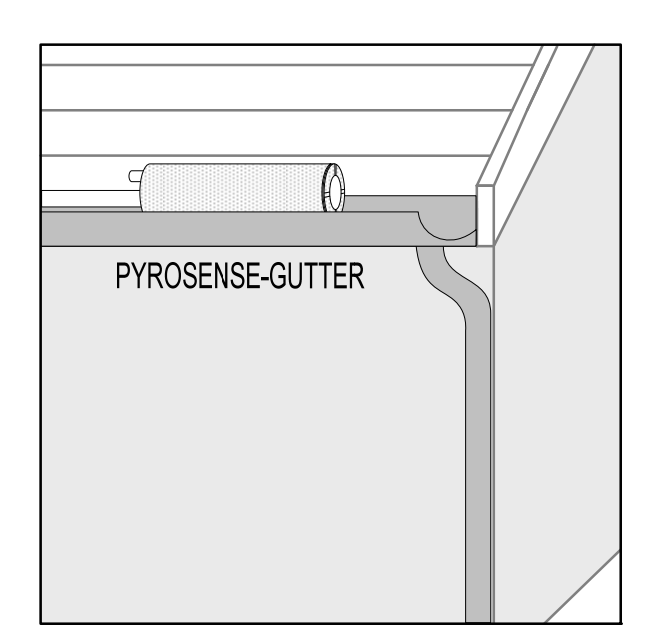

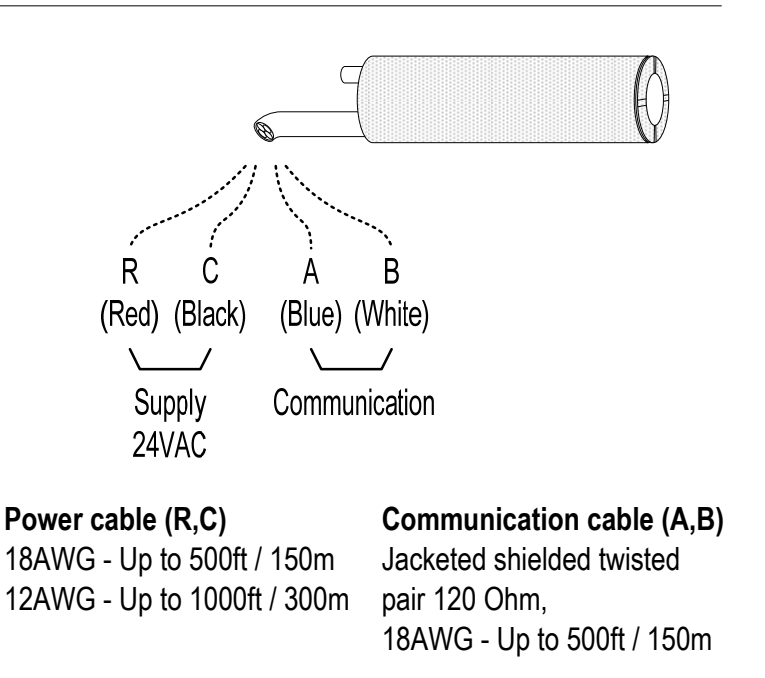

*Gutter sensor installation*

#### Installation and Wiring Connections – PYROSENSE-GROUND

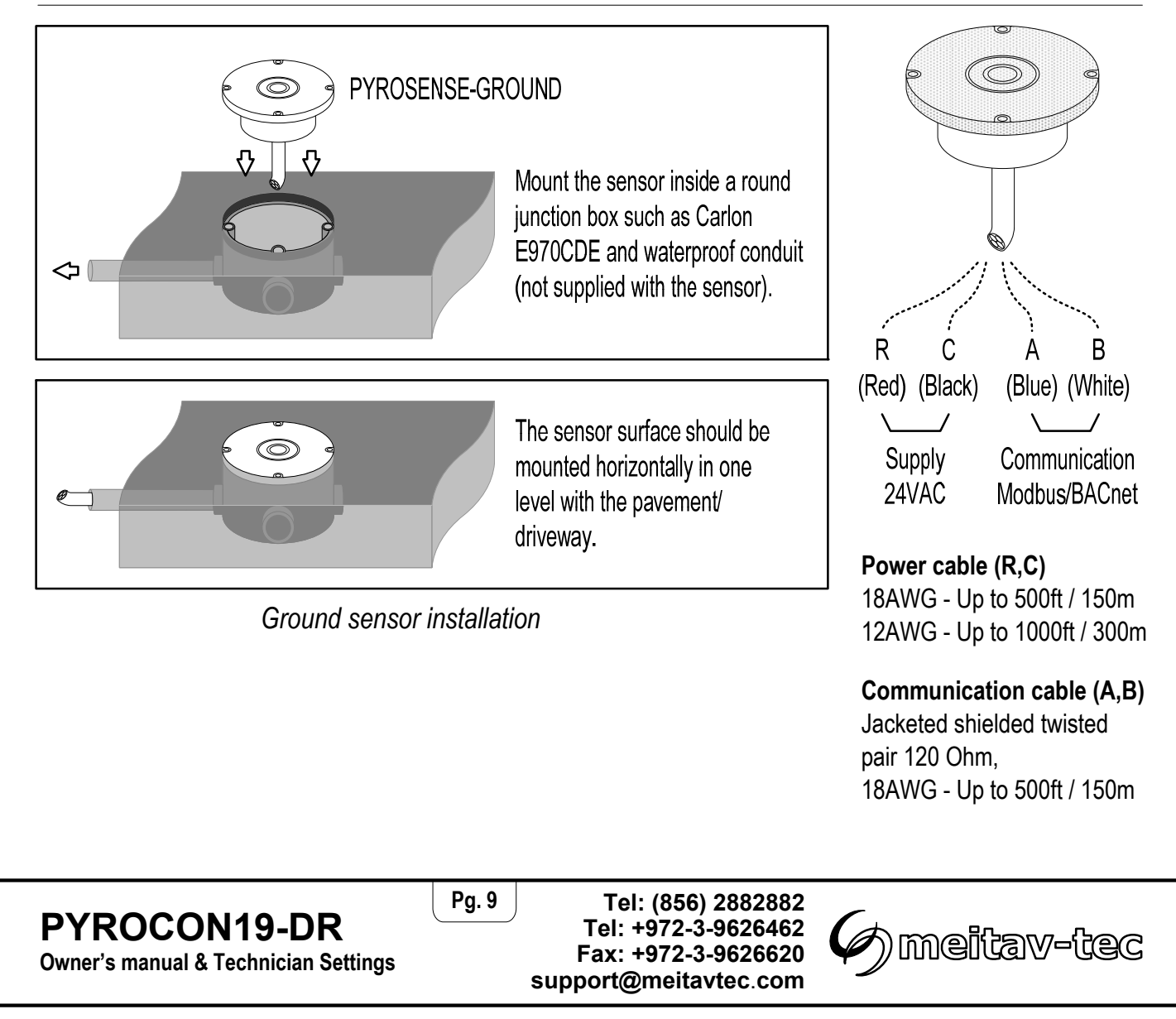

## Operating instructions

## **Turning the system ON and OFF**

- Press and hold the [ON] button for 0.5 seconds to turn the system ON or OFF.
- The words "ON" or "OFF" will appear on display.

## **Selecting temperature scale**

Use one of the following methods to switch temperature scale (version dependent)

- Press the [+] button for Celsius and the [-] button for Fahrenheit.
- Press and hold the [-] button to switch temperature scales.

## **Heaters indication**

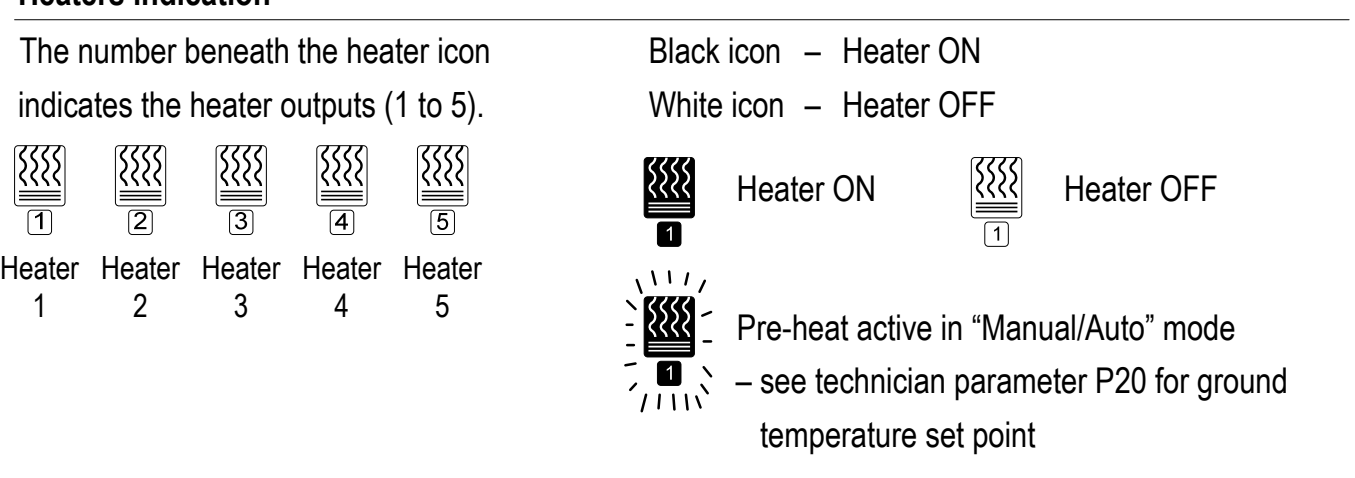

## **Snow flake icon and digital time indication**

A solid snow flake icon will appear on display while sensing snow and during normal heaters operation.

A blinking snow flake icon will appear on display during heaters off delay or when manual mode is activated. The digital clock will count down the remaining time until the heaters are turned off.

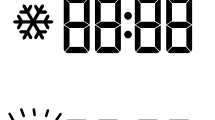

ON

 $\overline{C}$ 

The snow flake icon will disappear from display as long as the heaters are turned off.

**Pg. 10**

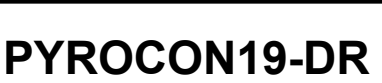

**Owner's manual & Technician Settings**

**Tel: (856) 2882882 Tel: +972-3-9626462 Fax: +972-3-9626620 support@meitavtec**.**com**

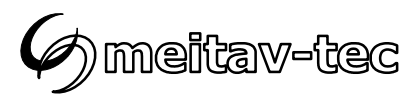

## Operating instructions

#### **Selecting Automatic or Manual mode**

Press the [SELECT] button to switch between modes:

## **"Manual ON"**

Heating will start regardless of snow sensor measurements and will stop after a preset time (please refer to the "Manual ON" section in the technician settings P05). After that preset time, the system will automatically return to previous mode – "Auto" or "Manual/Auto".

## **"Auto"**

Heating will start and stop automatically depending on snow detection by the snow sensor/sensors.

## **"Manual/Auto" (Auto mode + pre-heat)**

Same as "Auto" mode, adding the option for pre-heat

Notes:

1. In all modes, press the [+] button to turn off the active zone off and the next zone on.

2. After switching the unit OFF and ON, the system will return to previous used mode -

"Auto" or "Manual/Auto".

**Pre-heat -** start the heating based on the ambient temperature measured and monitor the surface temperature keeping it warmer, allowing a much quicker time for the ground to reach the snow melting temperature.

A T3 sensor (same sensor type as the PYROULS) should be connected to the system, mounted on the ground surface, in order to measure the temperature of the external ground surface (the temperature that the snowflake meets once landing).

That way, the ground temperature would be closer to the desired melting temperature whenever a snow detection will come.

When snow indication from the PYROSENSE is active - heating cycle will start as in normal "Auto**"** mode.

If the system is configured to use staggering sequence, only the first heaters in the staggering sequence will participate in pre-heat and T3 sensor should be installed in one of those zones. Use technician parameter P20 to define the ground temperature set point to start pre-heat and Parameter P22 to set the ground temperature set point band.

**Pg. 11**

**PYROCON19-DR**

**Owner's manual & Technician Settings**

**Tel: (856) 2882882 Tel: +972-3-9626462 Fax: +972-3-9626620 support@meitavtec**.**com**

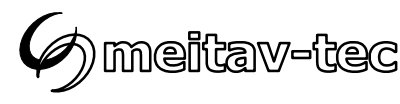

Manual

Manual Auto

Auto

## Technician settings

#### **Use the technician settings to view and adjust the following parameters:**

- P01 Temperature set point
- P02 Lower ambient temperature limit to stop heaters
- P03 Energy saving, upper slab temperature limit to stop heaters
- P04 Time delay before stopping the heaters
- P05 ON time for manual mode
- P06 Heaters cycle time / Splitting time
- P07 Sensors and heaters control logic
- P08 Snow sensor sensitivity
- P88 Snow detection threshold
- P09 Enable/Disable PYROSENSE sensors connected to system

## Enter technician settings mode

- **Move DIP switch S1 located on the side of thermostat to ON position.**
- Press the [SELECT] and [+] buttons simultaneously to move forward to the next technician parameter.
- Press the [SELECT] and [-] buttons simultaneously to return to the previous technician parameter.

## Save changes and exit technician settings mode

**Move DIP switch S1 located on the side of thermostat to OFF position.**

**Important: Changes made to technician parameters will not take effect as long as DIP switch S1 is in ON position.** Save changes Save changes

**The PYROCON19-DR will return to normal operation after leaving technician settings mode at OFF state.**

**Pg. 12**

- P10 Commissioning / Test mode
- P11 Master/Slave
- P12 Controller's MAC Address for BMS
- P13 Scan the system for new sensors
- P14 Reset PYRO sensors MAC Address
- P15 Offset for calibration of measured temperature
- P20 Ground temperature set point
- P21 Measured ground temperature (T3 input)
- P22 Ground temperature set point band

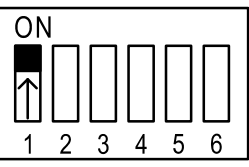

Enter technician settings mode

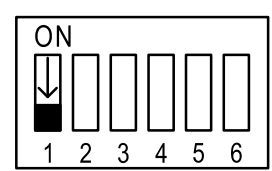

and exit technician settings mode

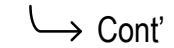

**PYROCON19-DR**

**Owner's manual & Technician Settings**

**Tel: (856) 2882882 Tel: +972-3-9626462 Fax: +972-3-9626620 support@meitavtec**.**com**

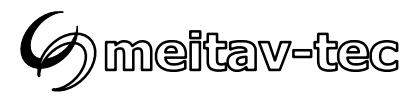

## Technician settings

## **P01 - Temperature set point**

- Move DIP switch S1 located on the side of thermostat to ON position to enter technician settings mode.
- "P01" and the temperature set point will appear on display.
- Use the [+] and [-] buttons to adjust the temperature set point. Range: 14…59°F / -10…+15°C, default 37°F / +3°C

As long as the ambient temperature is lower than the temperature set point P01, the heaters will turn ON upon receiving a positive snow signal from the snow detector.

## **The controller will read the ambient temperature from the connected sensors in the following priority:**

- 1. PYROSENSE aerial sensor.
- 2. PYRO-GUTTER gutter sensor.

3. T2 Ground surface temperature sensor – When no aerial or gutter sensors are used.

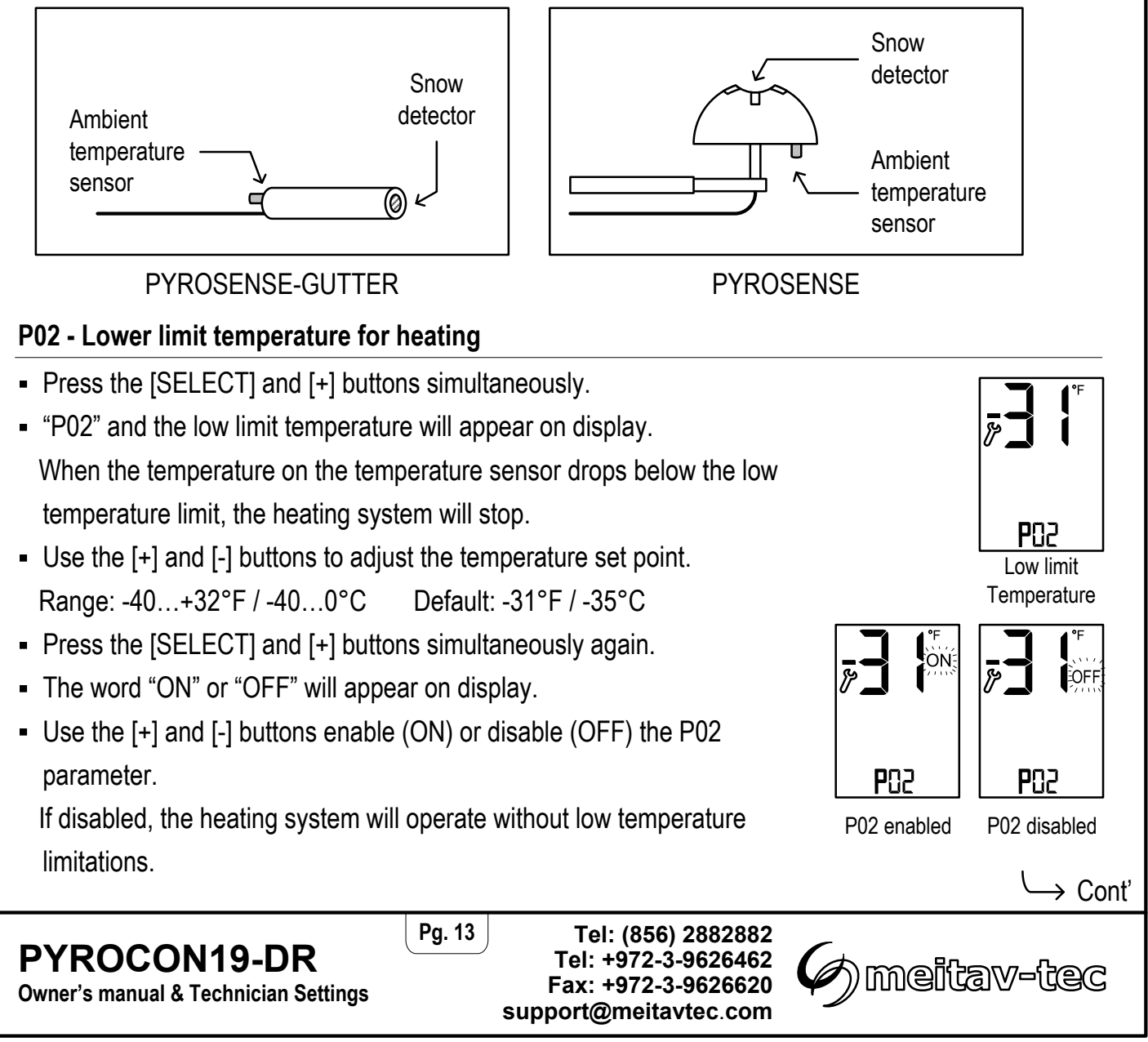

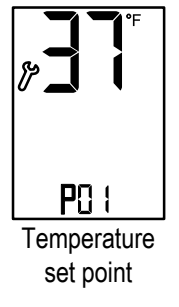

## **P03 – Upper limit temperature for heating**

- Press the [SELECT] and [+] buttons simultaneously.
- "P03" and the slab upper limit temperature will appear on display.
- Use the [+] and [-] buttons to adjust the upper limit temperature. Range: +41…+122°F / +5…+50°C Default: 86°F / +30°C \*For numbers above 100, "100" will appear on display.
- Press the [SELECT] and [+] buttons simultaneously again.
- The word "ON" or "OFF" will appear on display.
- Use the [+] and [-] buttons enable (ON) or disable (OFF) the P03 parameter.

If disabled, the heaters will work regardless of the upper limit.

- Press the [SELECT] and [+] buttons simultaneously again.
- The display will show the temperature on the upper limit sensor.

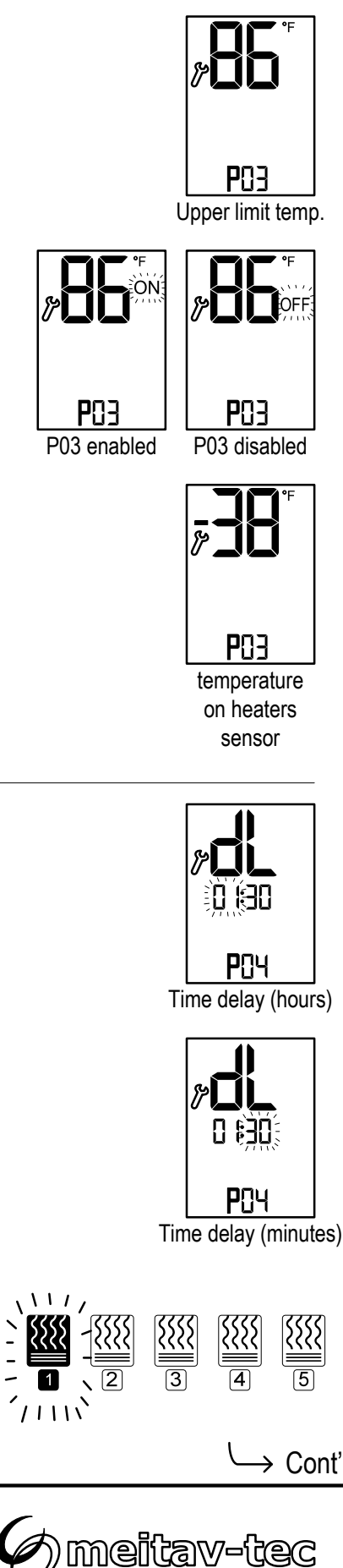

## **P04 -Time delay before stopping the heaters**

- Press the [SELECT] and [+] buttons simultaneously.
- "P04", "dL" and the time delay before stopping the heaters (Hold ON) will appear on display. The hours will blink.
- Use the [+] and [-] buttons to adjust the hours of the time delay. Range: 0...99 hours Default: 1 hours
- Press the [SELECT] and [+] buttons simultaneously again.
- The minutes will blink.
- Use the [+] and [-] buttons to adjust the minutes of the time delay. Range: 00...59 minutes Default: 30 minutes
- Note 1. The time delay countdown will start when the snow detection signal from snow sensor controlling the specific heater will switch from positive to negative.

**Pg. 14**

- Note 2. The staggering sequence will continue during the time delay.
- Note 3. The heater icon will blink when pre-heat is active.

**PYROCON19-DR Owner's manual & Technician Settings**

**Tel: (856) 2882882 Tel: +972-3-9626462 Fax: +972-3-9626620 support@meitavtec**.**com**

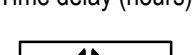

Time delay (minutes)

## **P05 - Manual mode ON time**

- Press the [SELECT] and [+] buttons simultaneously.
- "P05", "On" and the "Manual ON" mode time period will appear on display. The hours will blink.

The delay time parameter defines a time frame in which the heaters remain ON after receiving an "Manual ON" command.

- Use the [+] and [-] buttons to adjust the hours of the working time. Range: 00...99 hours Default: 4 hours
- Press the [SELECT] and [+] buttons simultaneously again.
- The minutes will blink.
- Use the [+] and [-] buttons to adjust the minutes of the working time. Range: 00...59 minutes Default: 00 minutes

## **P06 – Heaters cycle and splitting time**

- Press the [SELECT] and [+] buttons simultaneously.
- "P06", "SP" and the splitting time will appear on display. The minutes will blink.

The heaters cycle / splitting time parameter defines the working time of the heaters when working in sequence.

**Pg. 15**

Example: the splitting time is set to 120 minutes and 4 heaters work in sequence, each heater will be ON for 30 minutes (120/4=30).

Use the [+] and [-] buttons to adjust the splitting time. Range: 10...600 minutes Default: 120 minutes.

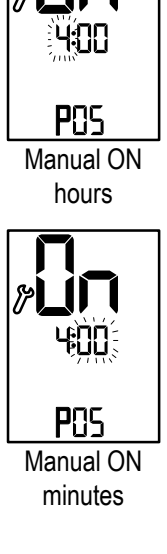

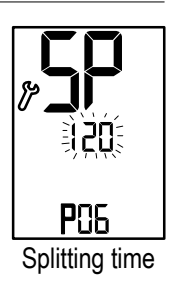

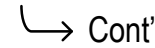

**PYROCON19-DR**

**Owner's manual & Technician Settings**

**Tel: (856) 2882882 Tel: +972-3-9626462 Fax: +972-3-9626620 support@meitavtec**.**com**

 $\mathscr{D}$  meitav-tec

#### **P07 - Heaters outputs logic controlled by PYRO sensors or by 3rd party sensor**

- Press the [SELECT] and [+] buttons simultaneously.
- "P07" and the figures "0", "1", "2" or "3" will appear on display.
- Use the [+] and [-] buttons to define the heaters logic (model dependent) as follows:

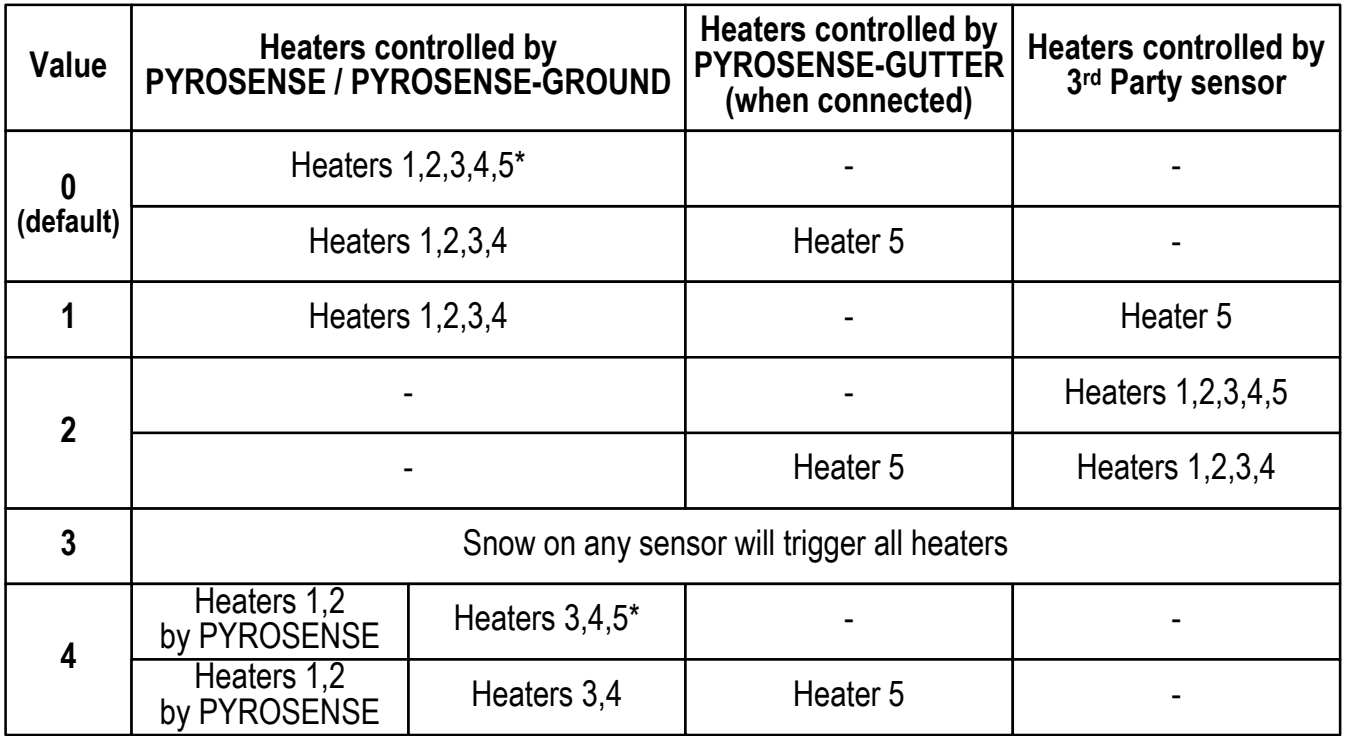

\*Heaters 4 and 5 will turn ON and OFF together.

#### **The snow sensors will control heaters upon the following logic:**

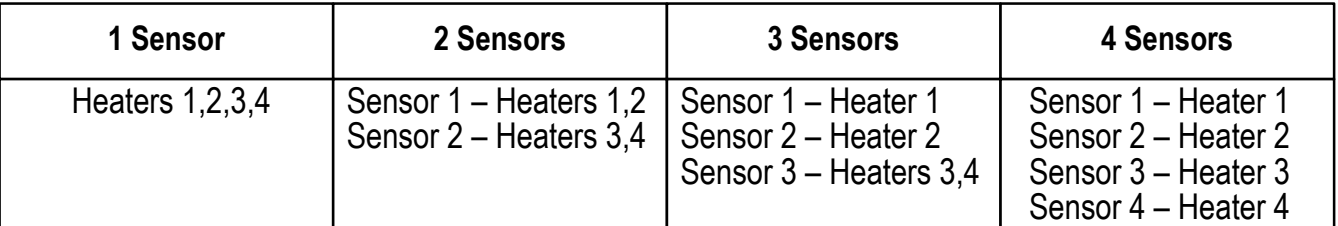

Note: Sensors order (1,2,3,4) is defined by their MAC address order.

example: 3 sensors connected:

- 1 x PYROSENSE (MAC 1 Sensor 1) Will control heater 1
- 1 x PYROSENSE (MAC 2 Sensor 2) Will control heater 2
- -

1 x PYROSENSE-GROUND (MAC 5 – Sensor 3) - will control heaters 3,4

**PYROCON19-DR**

**Owner's manual & Technician Settings**

**Tel: (856) 2882882 Tel: +972-3-9626462 Fax: +972-3-9626620 support@meitavtec**.**com Pg. 16**

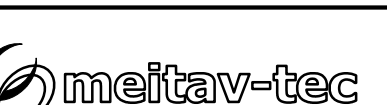

 $\rightarrow$  Cont'

## **P08 - Snow sensor sensitivity**

- Press the [SELECT] and [+] buttons simultaneously.
- "P08" and the snow sensor sensitivity value will appear on display.
- Use the  $[+]$  and  $[.]$  buttons to adjust the sensitivity.
- Range: 20...80 % (20% Less sensitive, 80% more sensitive), Default: 50 %

## **P88 - Snow detection threshold**

- Press the [SELECT] and [+] buttons simultaneously.
- "P88" and the snow sensor threshold will appear on display.
- Use the [+] and [-] buttons to adjust the threshold. Range:  $0...60$  minutes Default: 1 minutes

If the threshold is not reached, the logic of turning the heaters either ON or OFF will not be affected by snow detection.

During countdown to threshold time, the snow flake icon will flash.

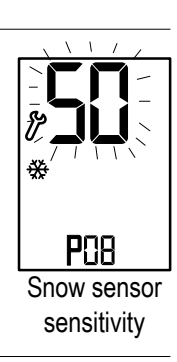

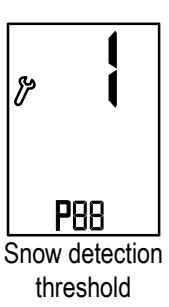

 $\rightarrow$  Cont'

**PYROCON19-DR**

**Owner's manual & Technician Settings**

**Tel: (856) 2882882 Tel: +972-3-9626462 Fax: +972-3-9626620 support@meitavtec**.**com**

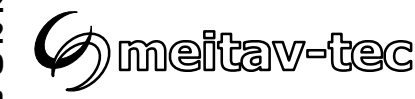

## **P09 – Enable/Disable PYROSENSE sensors connected to system**

Important! When new sensors are connected to the system, please refer to technician parameter P13 - scan the system for new sensors. After the scanning process explained in P13 completes, the sensors found can be enabled or disabled.

- Press the [SELECT] and [+] buttons simultaneously.
- "P09" and the MAC address of the first sensor will appear on display.
- Use the [+] and [-] buttons to select sensor. When selected, Press the [ON] button to enable (ON) or disable (OFF) the sensor.
- Repeat the operation for other sensors  $(1-8)$  default: 1-ON, 2-8 OFF.

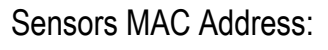

- MAC 1 PYROSENSE #1 (1<sup>st</sup> aerial sensor)
- MAC 2 PYROSENSE #2 (2<sup>nd</sup> aerial sensor)
- MAC 3 PYROSENSE #3 (3<sup>rd</sup> aerial sensor)
- MAC  $4$  PYROSENSE  $#4$  (4<sup>th</sup> aerial sensor)
- MAC 5 PYRO-GROUND #1 (1st ground sensor)
- MAC 6 PYRO-GROUND #2 (2nd ground sensor)
- MAC 7 PYRO-GUTTER #1 (1<sup>st</sup> gutter sensor)
- MAC 8 PYRO-GUTTER #2 (2<sup>nd</sup> gutter sensor)

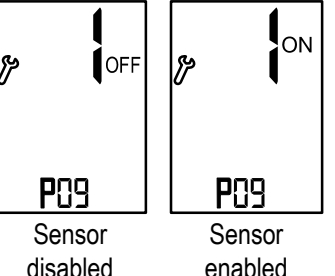

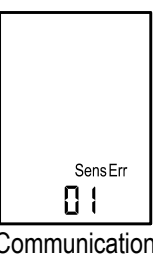

Communication error with snow sensors

After enabling required sensors, an error message "SensErr" and the number of the first missing sensor will appear on display indicating that this sensor is not connected to the system.

- Connect the first sensor to the system and wait for the error message to disappear or change to the next missing sensor.
- Connect the second sensor to the system and repeat the operation.
- Repeat the operation for all sensors in the system.

 $\rightarrow$  Cont'

**PYROCON19-DR**

**Owner's manual & Technician Settings**

**Tel: (856) 2882882 Tel: +972-3-9626462 Fax: +972-3-9626620 support@meitavtec**.**com**

 $\blacktriangle$  meitav-tec

#### **P10 - Test conditions mode / Technician commissioning mode**

Turn ON test conditions to check the functionality of the system regardless of

sensors parameters (i.e. during the summer).

In test conditions, the Ambient temperature is always -5°C/23°F.

Note: In order to trigger the system and activate the heaters, use some water to wet the circuit on top of the snow sensor.

- Press the [SELECT] and [+] buttons simultaneously.
- "P10" will appear on display. The hours will blink.
- Use the [+] button to enter test/commissioning mode the word "Test" will appear on display.
- Use the [-] button to manually exit test/commissioning mode the word "Test" will disappear from display.

Note: If the technician did not manually exit test/commissioning mode, the unit will automatically return to normal mode after 5 hours.

#### **P11 – Master/Slave**

- Press the [SELECT] and [+] buttons simultaneously.
- "P11" will appear on display.
- Use the [+] and [-] buttons to select between:
	- "ΠA" Master (When using one PYROCON19-DR or when controlling other PYROCON19-DR devices connected to A,B as slaves) - default

**Pg. 19**

- "SL" - Slave (controlled by another PYROCON19-DR connected to A,B)

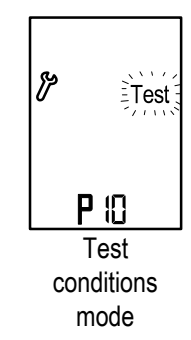

 $\rightarrow$  Cont'

**PYROCON19-DR**

**Owner's manual & Technician Settings**

**Tel: (856) 2882882 Tel: +972-3-9626462 Fax: +972-3-9626620 support@meitavtec**.**com**

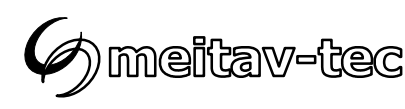

Master Slave

P H

P H

## **P12 – Controller's MAC Address**

- Press the [SELECT] and [+] buttons simultaneously.
- "P12" will appear on display.
- Use the [+] and [-] buttons to set the controller's MAC address:
	- For controller set by P11 as Master Address range for BMS 1...63, default 9
	- For controller set by P11 as Slave
		- Address range 14...16, default 14

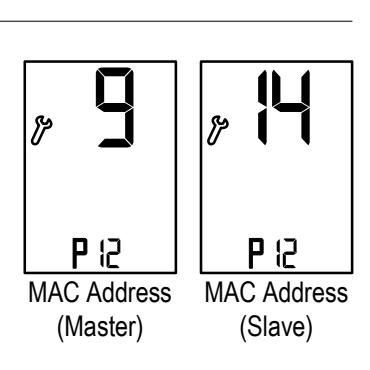

BMS or WiFi Module

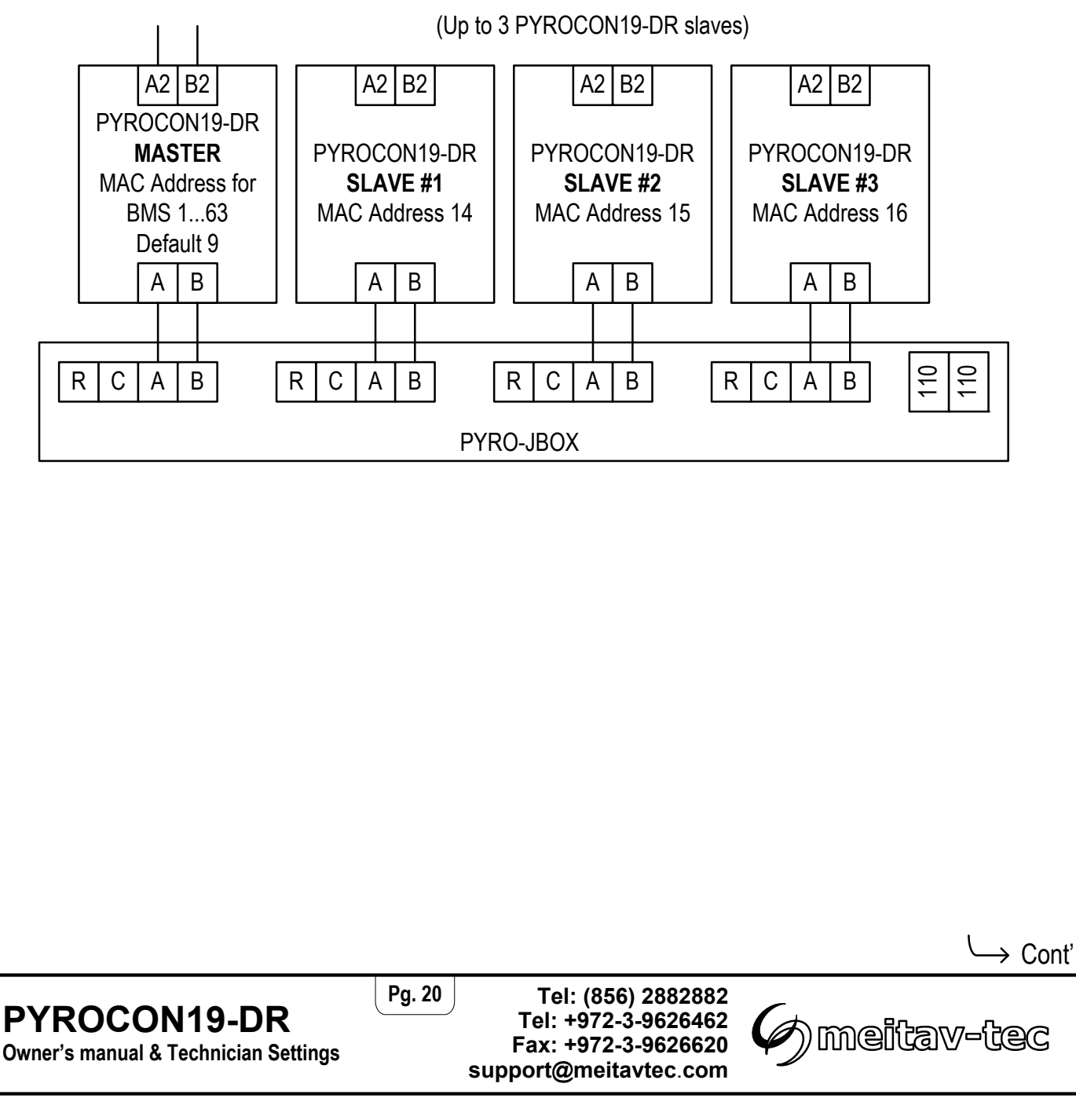

#### **P13 – Scan the system for new sensors**

Important! Disconnect power to the main board before installing new sensors.

The system can recognize up to 3 different sensors in one scanning loop:

- One PYROSENSE aerial, One PYROSENSE-GROUND and One PYROSENSE-GUTTER

If more than one sensor of the same type is used, connect the first sensor and run the scanning procedure. Then, disconnect power, connect the second sensor of each type, reconnect power and run the scanning process again.

Example:

The system will operate Three PYROSENSE Aerial sensors, Two PYROSENSE-GUTTER sensors and One PYROSENSE-GROUND sensor.

- Step 1 Disconnect power, Connect the first PYROSENSE, PYROSENSE-GUTTER and PYROSENSE-GROUND. Reconnect power and run the scanning procedure.
- Step 2 Disconnect power, Connect the second PYROSENSE and PYROSENSE-GUTTER, Reconnect power and run the scanning procedure.
- Step 3 Disconnect power, Connect the third PYROSENSE, Reconnect power and run the scanning procedure.

Scanning procedure:

- Press the [SELECT] and [+] buttons simultaneously. "P13" will appear on display.
- Press the [+] button to begin the scan. The system will run through the available MAC addresses and recognize a new sensor.
- When a new sensor is found, it will be automatically assigned with the next available MAC address which will be displayed on the screen for a few seconds. Then the system will continue the scanning loop trying to find other sensors. The loop will complete when the scanning counter reaches the number 13.
- If required (when more than one sensor of each type is being used) disconnect power, connect the other sensors to the system and run the scanning procedure again.
- Repeat these steps for all the new sensors.

Important!

Make sure to enable the sensors found using technician parameter P09.

Make a note of the MAC addresses given to each sensor for future maintenance.

**Pg. 21**

 $\rightarrow$  Cont'

**PYROCON19-DR**

**Owner's manual & Technician Settings**

**Tel: (856) 2882882 Tel: +972-3-9626462 Fax: +972-3-9626620 support@meitavtec**.**com**

## Assigned MAC Address

**Scanning** counter

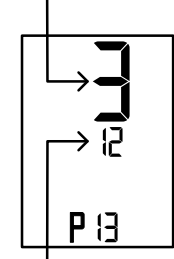

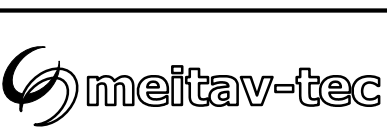

#### **P14 – Reset PYRO Sensors MAC Address**

- Press the [SELECT] and [+] buttons simultaneously.
- "P14" will appear on display.
- Use the [+] and [-] buttons to select sensor by its MAC address.
- **Press the [ON] button to reset the sensor's MAC address.**
- If required, run the sensors scanning procedure again  $-$  see P13.

#### **P15 – Offset for calibration of measures temperature**

- Press the [SELECT] and [+] buttons simultaneously.
- "P15" will appear on display.
- Use the [+] and [-] buttons to adjust the offset. Range: -9…+9°F / -6…+6°C Default: 0°F / 0°C

#### **P20 – Ground temperature set point – for pre-heat in "Manual/Auto" mode**

- Press the [SELECT] and [+] buttons simultaneously.
- "P20" will appear on display.
- Use the [+] and [-] buttons to adjust the ground temperature set point. Range: 14…41°F / -10…+5°C, default 30°F / -1°C

#### **P21 – Measured ground temperature by T3 sensor (read only)**

- Press the [SELECT] and [+] buttons simultaneously.
- "T3" temperature will appear on display.

#### **P22 – Ground temperature set point band – for pre-heat in "Manual/Auto" mode**

- **Press the ISELECTI and [+] buttons simultaneously.**
- "P22" will appear on display.
- Use the [+] and [-] buttons to adjust the ground temperature set point band. Range: 2…7°F / 1…4°C, default 2°F / 1°C

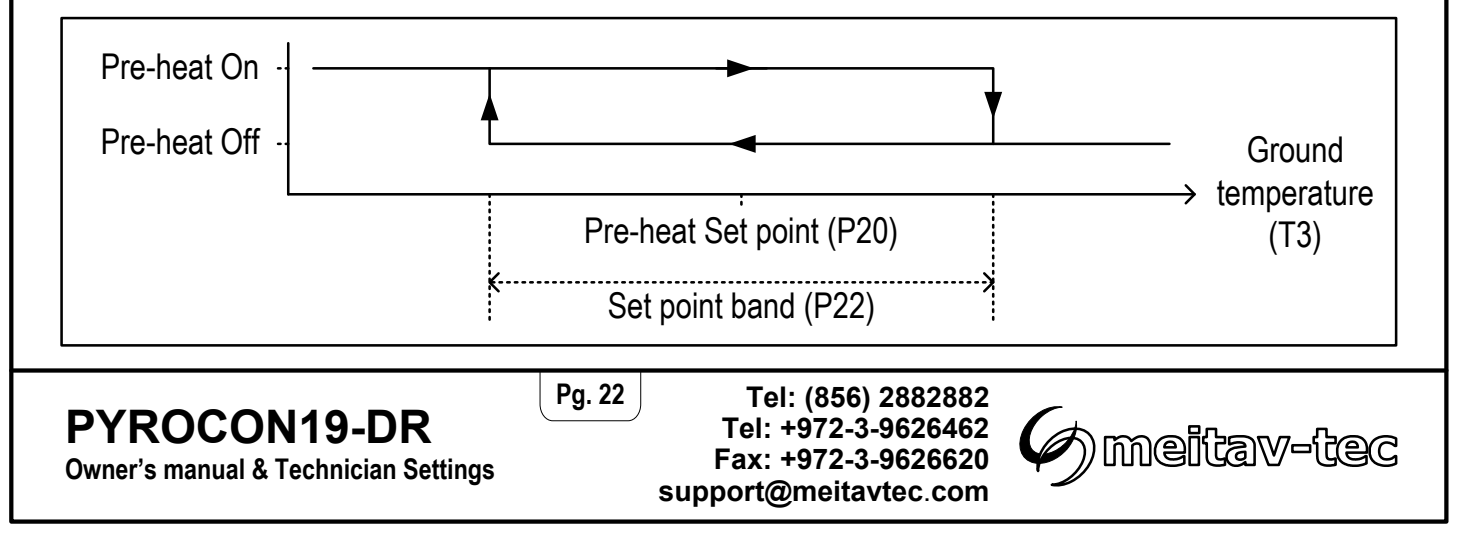

#### Save changes and return to normal display

In order to save changes and return to normal display, move DIP switch S1 back to OFF position.

**Important: Changes made to technician parameters will not take effect as long as DIP switch S1 is in ON position.**

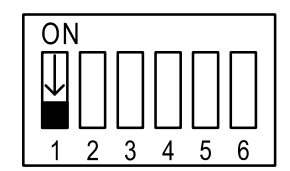

**The PYROCON19-DR will return to normal operation after leaving technician settings mode at OFF state.**

## Restore default values

**Important: Make sure the unit is turned OFF (the word "OFF" should appear on display).**

- Move DIP switch S1 to ON position.
- Press and hold the [ON] button for 10 seconds. The thermostat will beep.
- Move DIP switch S1 back to OFF position.

**PYROCON19-DR**

**Owner's manual & Technician Settings**

**Tel: (856) 2882882 Tel: +972-3-9626462 Fax: +972-3-9626620 support@meitavtec**.**com**

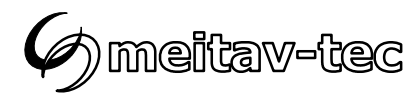

## **DIP switches S3 and S4 – heaters sequencing logic**

Use DIP switches S3 and S4 to define the sequencing logic of the heater (zones) as follows:

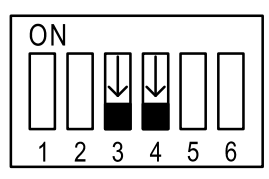

S3 OFF, S4 OFF

All 4 outputs work per request from the snow sensor(s)

All outputs will work on demand for pre-heating in Manual/Auto mode.

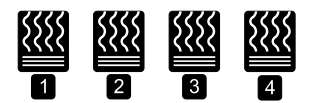

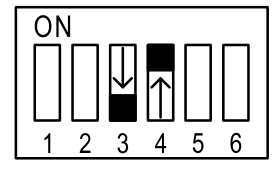

S3 OFF, S4 ON

Outputs 1+3 and outputs 2+4 work together (according to splitting time) Outputs 1+3 will work on demand for pre-heating in Manual/Auto mode.

Note: Do not use this configuration with more than two snow sensors connected.

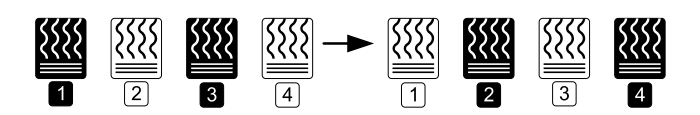

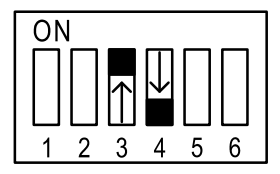

## S3 ON, S4 OFF

Outputs 1,2 and 3 work in sequence (according to splitting time) and output 4 works continuously.

Outputs 1+4 will work on demand for pre-heating in Manual/Auto mode.

Note: Do not use this configuration with more than two snow sensors connected.

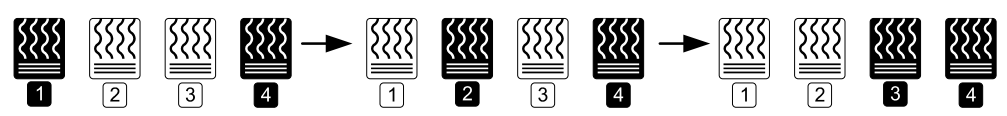

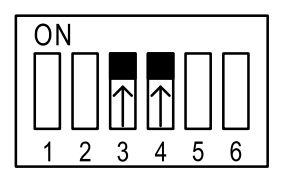

S<sub>3</sub> ON, S<sub>4</sub> ON

All 4 outputs work in sequence (according to splitting time)

Output 1 will work on demand for pre-heating in Manual/Auto mode.

Note: Do not use this configuration with more than two snow sensors connected.

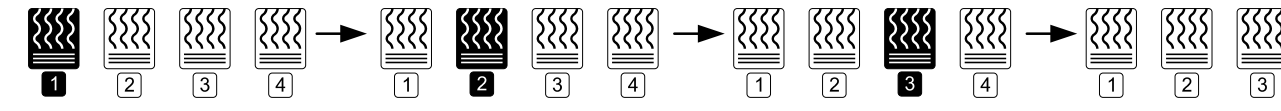

**Pg. 24**

Note: if output 5 is set to work together with outputs 1-4, (see "Heater output no. 5 logic" in the technician settings), it will operate the same as output 4.

**PYROCON19-DR Owner's manual & Technician Settings**

**Tel: (856) 2882882 Tel: +972-3-9626462 Fax: +972-3-9626620 support@meitavtec**.**com**

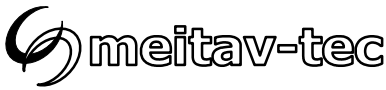

#### **DIP switch S2 - Short measuring times (test only)**

- Use DIP switch S2 to short the
	- "ON" Short measuring times for test/commissioning only (measuring times will be divided to 60).
	- "OFF" Normal operation.

Short measuring times: A real 1 hour will take 1 minute and a real 1 minute will take 1 second.

## Enable/Disable zones

Follow the steps below to enable or disable each of the 5 zones.

By default, all zones are enabled.

- 1. Turn the thermostat **OFF**.
- 2. Press and hold both the [+] and the [-] buttons simultaneously for 10 seconds.
- 3. Choose the required zone using the [Select] button. Selected zone number will appear on display and the heater icon will flash.
- 4. Press the [ON] button once to enable the selected zone (black heater icon).
- 5. Press the [ON] button twice to disable the selected zone (white heater icon).
- 6. Repeat steps above 3 to 5 for any required zone.
- 7. Press and hold both the [+] and the [-] buttons simultaneously again for 5 seconds to return to normal display.

Note: Disabled zones will be ignored in splitting time calculations:

Example: the splitting time is set to 60 minutes and heaters are set work in sequence.

3 Heaters enabled and 1 heater disabled.

With all heaters enabled: Each heater will be ON for 15 minutes (60/4=15).

With 3 heaters enabled and 1 heater disabled: Each heater will be ON for 20 minutes (60/3=20).

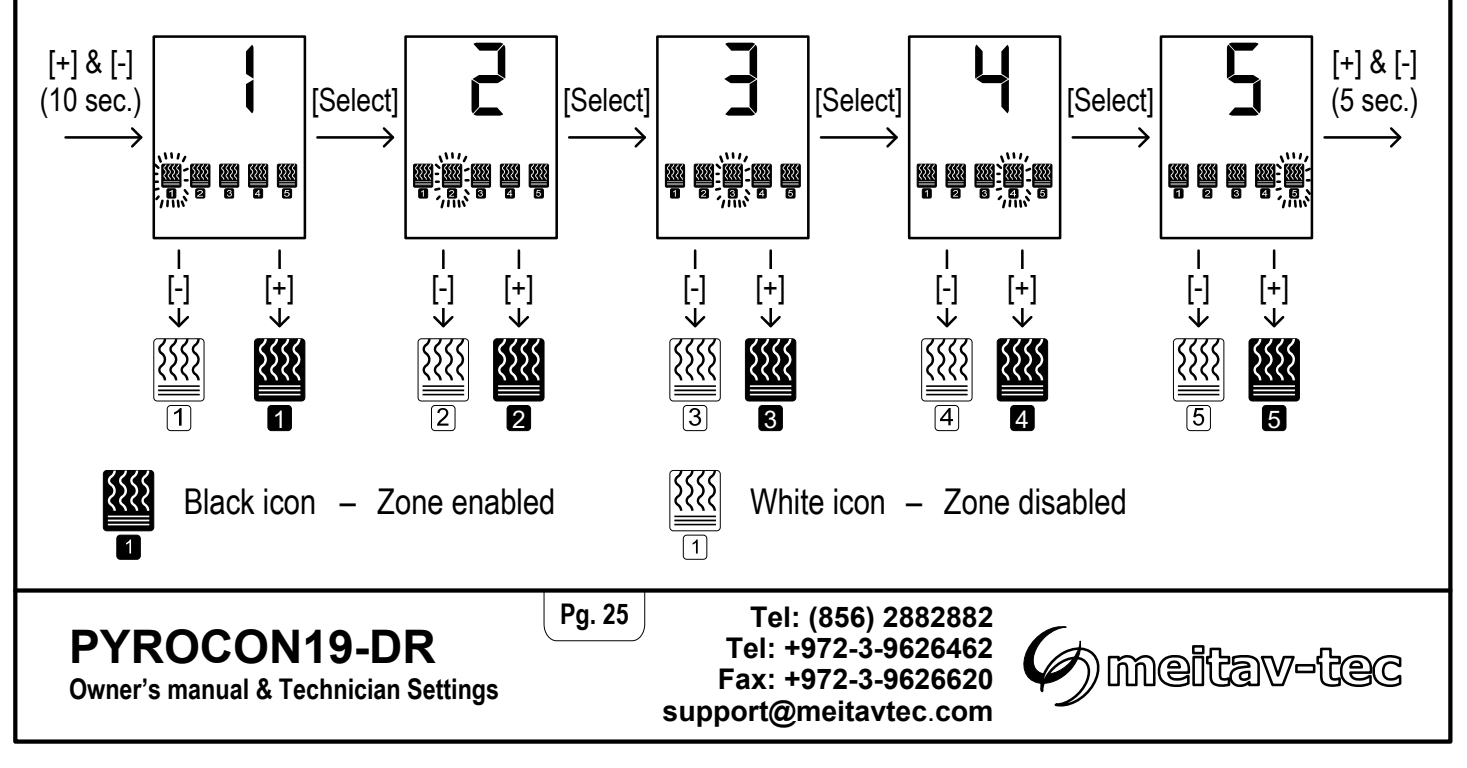

## Select Critical zones

Follow the steps below to set each of the active zones as Critical or Non-critical zone.

By default, all zones are critical.

- 1. Turn the thermostat **ON**.
- 2. Press and hold both the [+] and the [-] buttons simultaneously for 10 seconds.
- 3. Choose the required zone using the [Select] button. Selected zone number will appear on display and the heater icon will flash.
- 4. Use the [+] button to set zone as Critical zone ("ON" will appear on display).
- 5. Use the [-] button to set zone as Non Critical zone ("OFF" will appear on display).
- 6. Repeat steps above 3 to 5 for any required zone.
- 7. Press and hold both the [+] and the [-] buttons simultaneously again for 5 seconds to return to normal display.

Note: As long as it snows, only critical zones will participate in the staggering scenario. Once the snowing stops, the active zone will complete its cycle followed by one more full cycle of each critical zone (including another full cycle of the active zone). After that, and for the rest of the "time delay before stopping the heaters" set by parameter P04,

the system will start staggering between the non-critical zones .

## Example:

- Zones 1,2,3,4 enabled
- Zones 1,2 Critical
- Zones 3,4 Non-critical
- Sequencing logic 1+3 together, 2+4 together
- Time delay before stopping the heaters: P04 = 9 hours.
- Splitting time: P06 = 120 minutes.

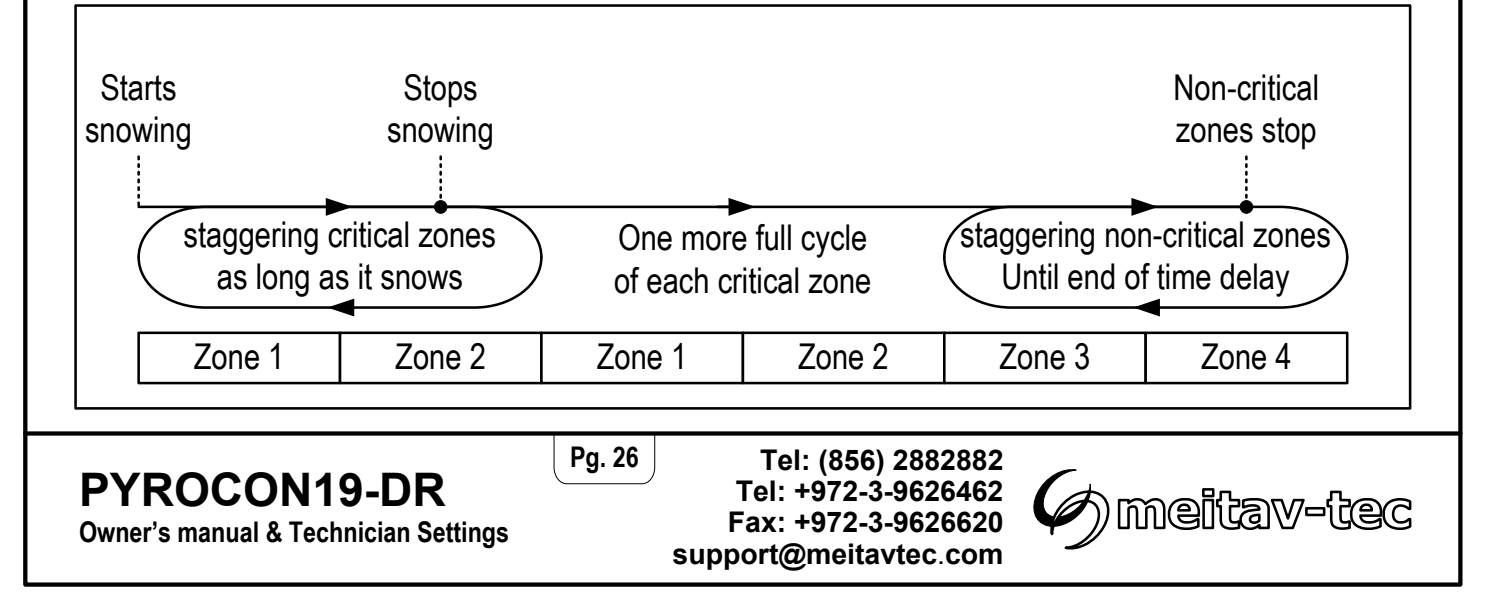

## BMS Communication Protocol – BACnet/Modbus

**Use DIP switch S6 located on the side of thermostat to select BMS (A1,B1) network protocol:** S6 ON – BACnet, S6 OFF – MODBUS

Important!

When using Master-Slave logic, the BMS communication protocol should be set only on the Master unit. DIP switch S6 on the Slave unit must always be set to OFF position, regardless of communication protocol.

#### Temperature reading errors

## **Ambient temperature sensor readings (on snow sensor) are out of reliable measuring range**

Ambient temperature < -9°F/-23°C Ambient temperature > 54°F/12°C

The system will continue to operate using constant predefined values. In addition, the display will alternate between "LO" and -11°F/-24°C for low temperature readings, and between "HI" and 55°F/13°C for high temperature readings.

## **SensErr ## – Communication error with one (or more) snow sensors** If the system is configured to work with more than 1 snow sensor, the faulty snow sensor number will appear on display: 01...08. **SensErr**  $\prod$  | Aux The system will use readings from snow sensor 1 instead of the missing readings from the faulty snow sensor. **SensErr 1 – Temperature measured by upper limit sensor is more than the upper limit temperature configured in P03.** The system will continue to operate regardless of the upper limit temperature. Sens Frr 1 **SensErr 2 – Upper limit temperature sensor is not connected or short circuit** The system will continue to operate regardless of the upper limit temperature. Required actions: SensErr 2 1. Refer to P03 section of the technician settings. 2. Check the temperature value and disable the sensor if needed.

**Pg. 27**

3. Replace the sensor.

## **PYROCON19-DR**

**Owner's manual & Technician Settings**

**Tel: (856) 2882882 Tel: +972-3-9626462 Fax: +972-3-9626620 support@meitavtec**.**com**

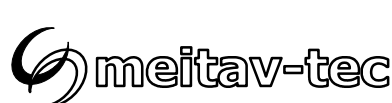

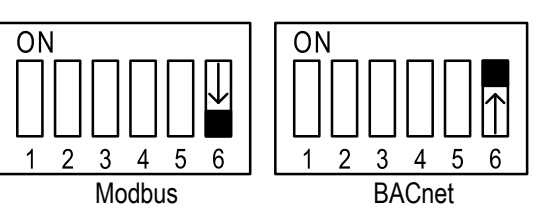

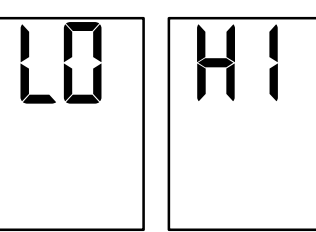

## **Object list – Modbus** (DIP switch S6 = OFF)

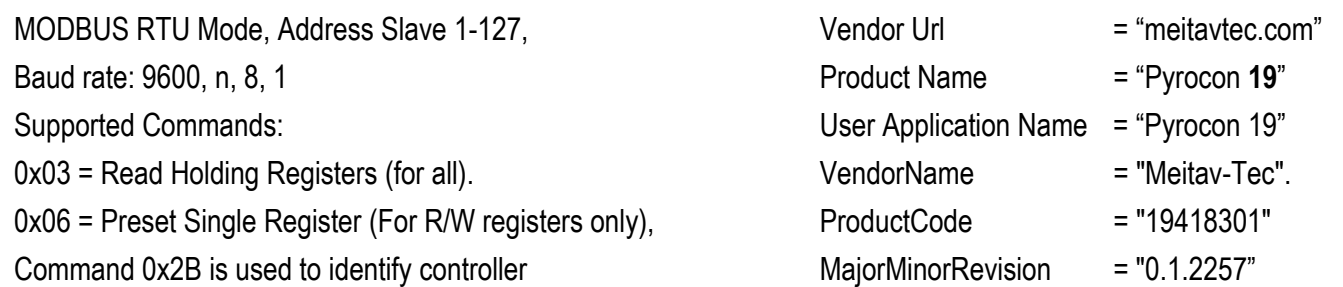

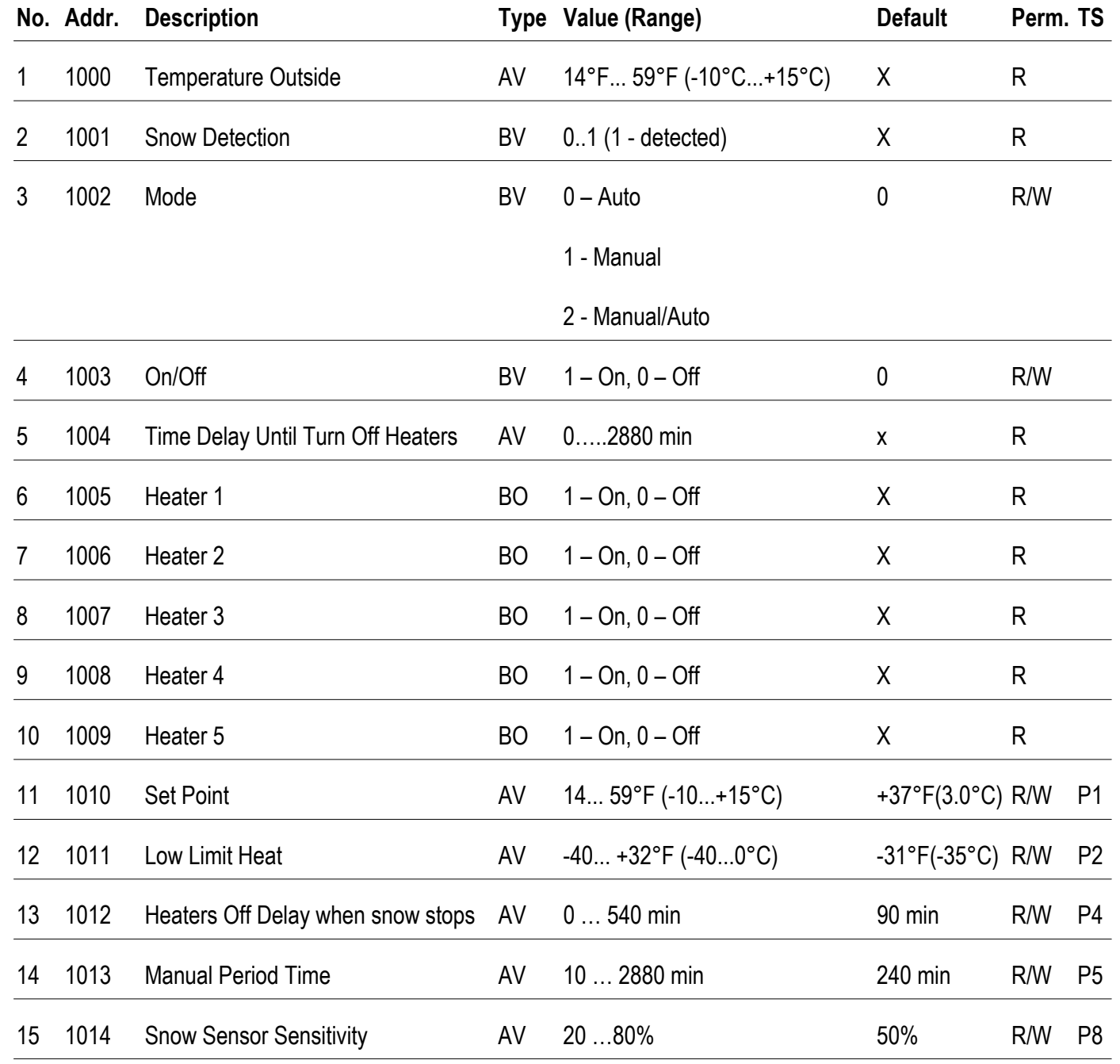

Cont'

**PYROCON19-DR**

**Owner's manual & Technician Settings**

**Tel: (856) 2882882 Tel: +972-3-9626462 Fax: +972-3-9626620 support@meitavtec**.**com**

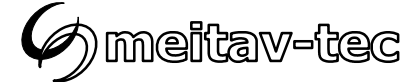

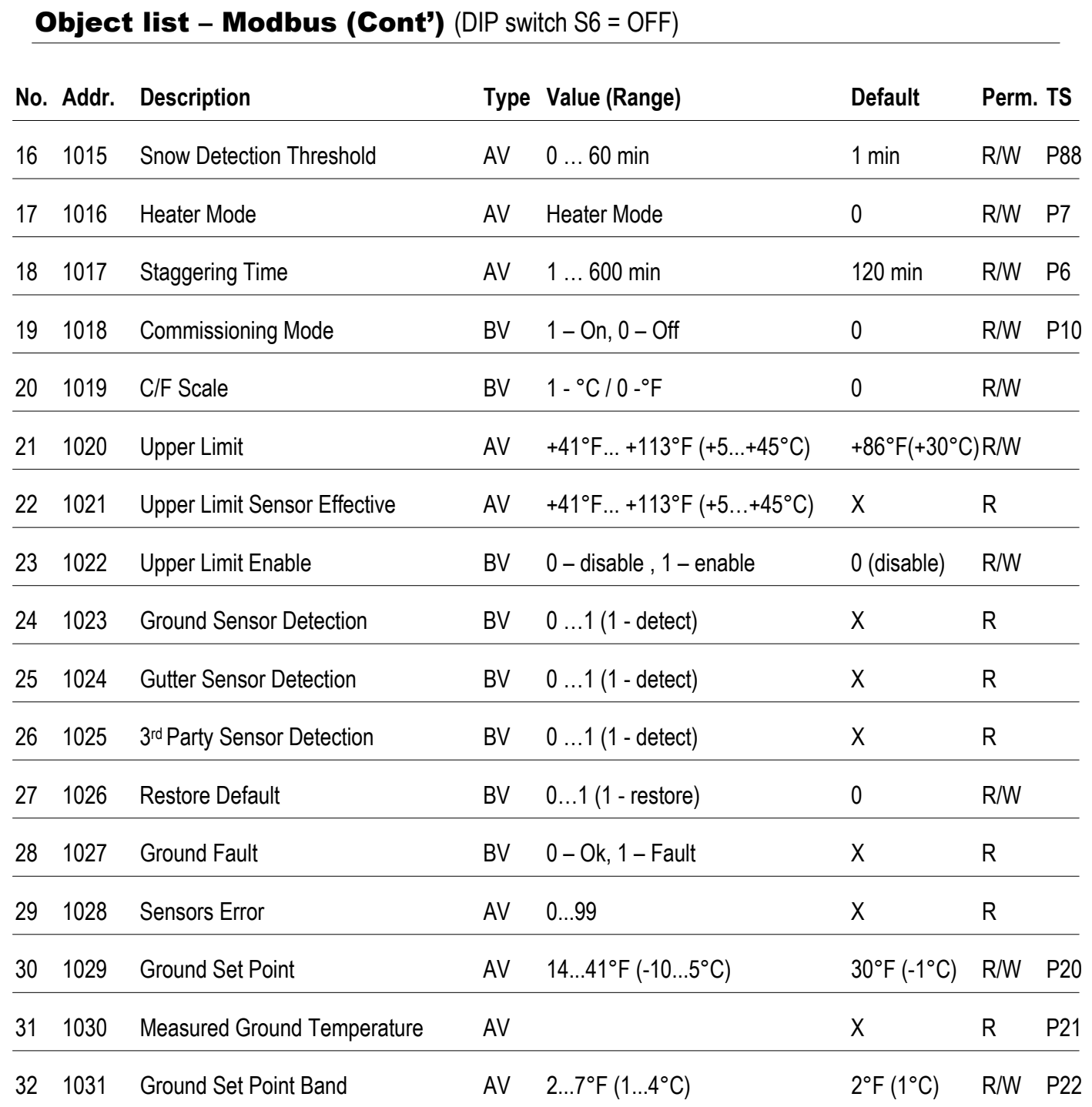

The MODBUS Register No. X is addressed in the MODBUS Register Address (PDU) X-1.

**Pg. 29**

 **All Registers are signed Integer 16 bit.** 

**PYROCON19-DR**

**Owner's manual & Technician Settings**

**Tel: (856) 2882882 Tel: +972-3-9626462 Fax: +972-3-9626620 support@meitavtec**.**com**

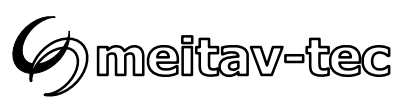

#### **Object list – BACnet** (DIP switch S6 = ON)

BACnet MSTS Baud rate: 9600, 19200, 38400, 76800 no parity, 8 data bits, 1stop bit

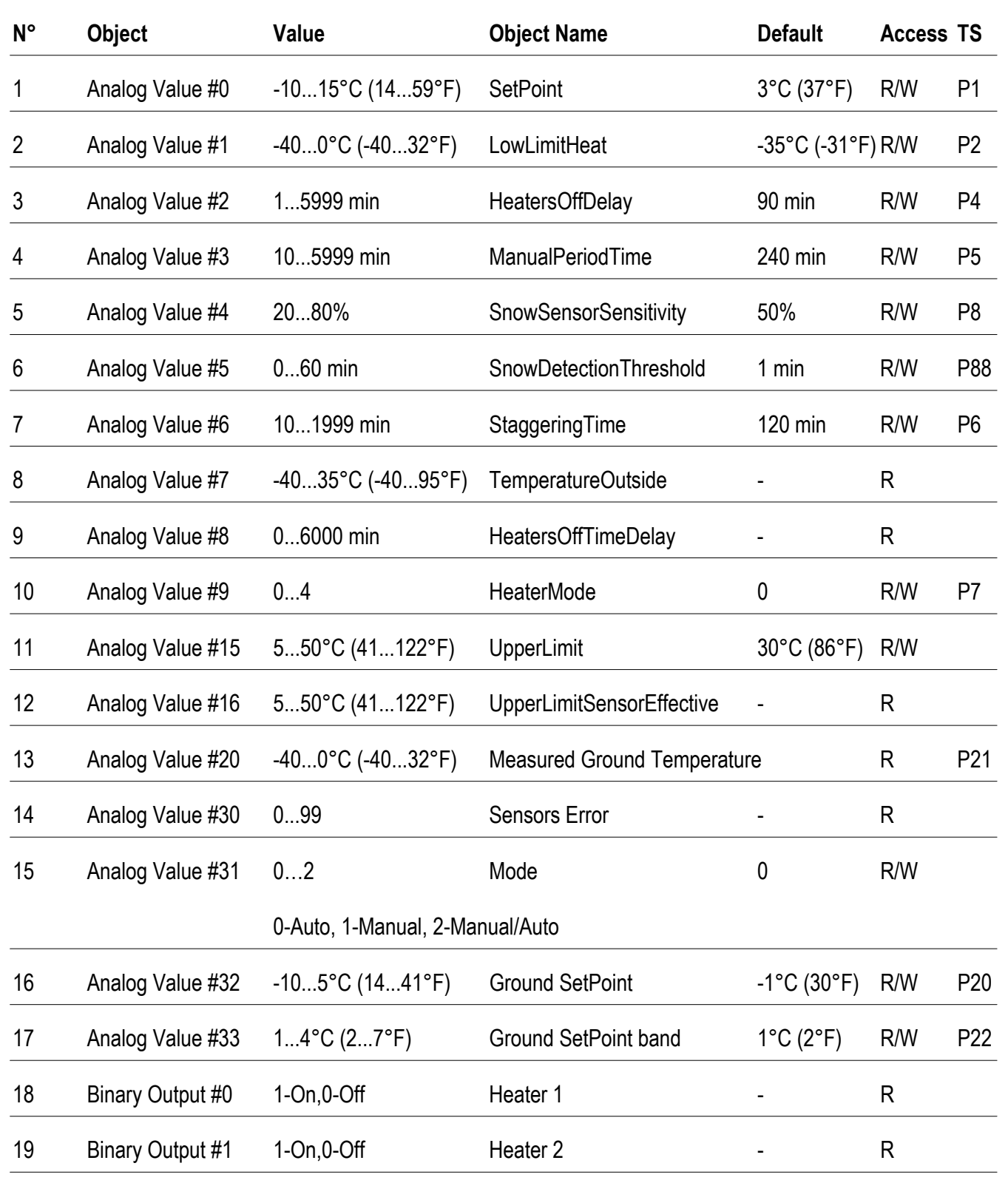

 $\hookrightarrow$  Cont'

**PYROCON19-DR**

**Owner's manual & Technician Settings**

**Tel: (856) 2882882 Tel: +972-3-9626462 Fax: +972-3-9626620 support@meitavtec**.**com**

**Pg. 30**

 $\mathcal O$  meitav-tec

## **Object list – BACnet (Cont')** (DIP switch S6 = ON)

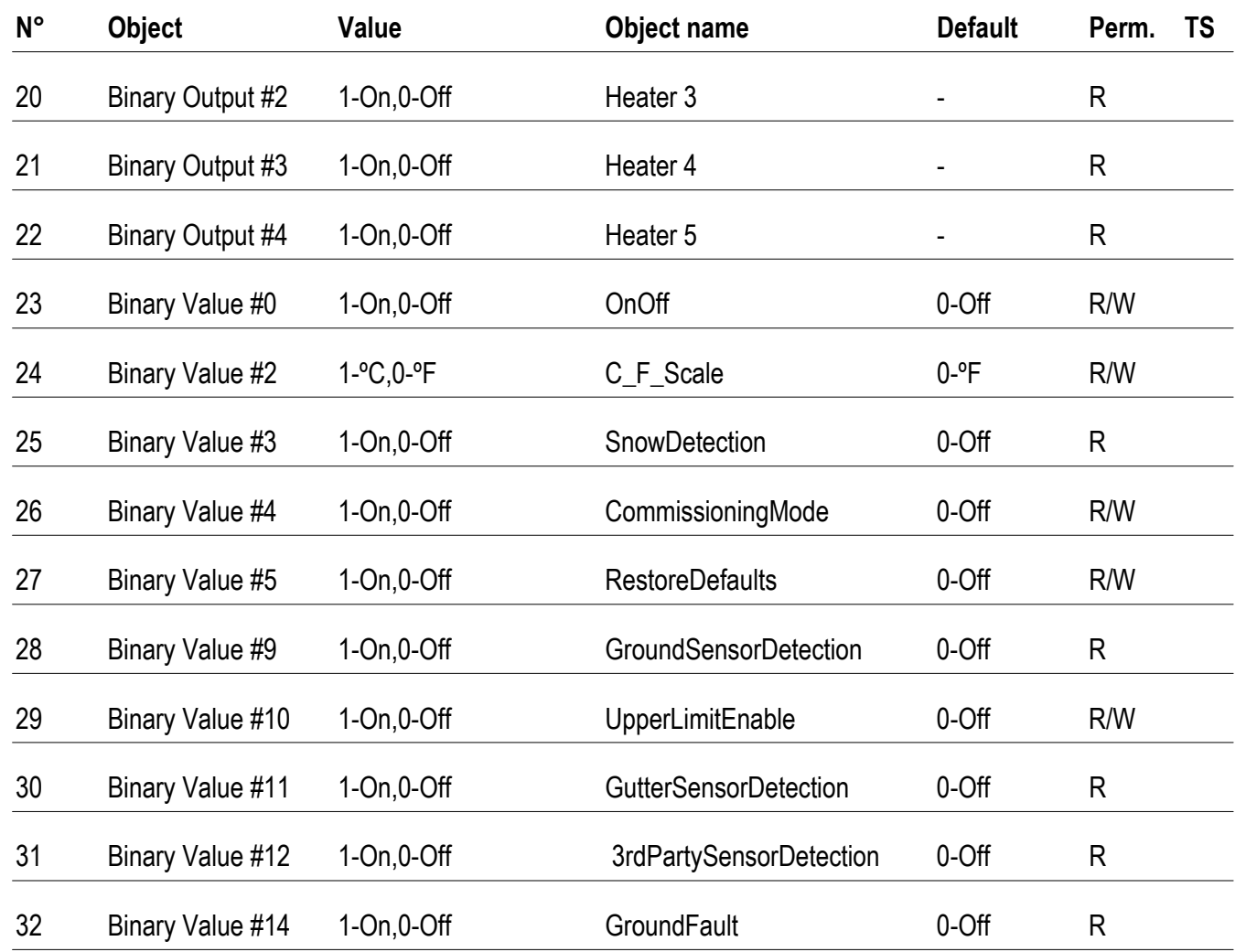

**PYROCON19-DR**

**Owner's manual & Technician Settings**

**Tel: (856) 2882882 Tel: +972-3-9626462 Fax: +972-3-9626620 support@meitavtec**.**com**

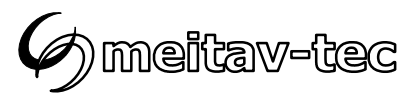

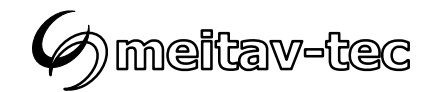

**Tel: (856) 2882882 Tel: +972-3-9626462 Fax: +972-3-9626620 support@meitavtec**.**com www.meitavtec.com**